**ЦИФРОВОЙ РЕЕСТР ЛУЧШИХ ПРАКТИК ДОПОЛНИТЕЛЬНОГО ОБРАЗОВАНИЯ ДЕТЕЙ**

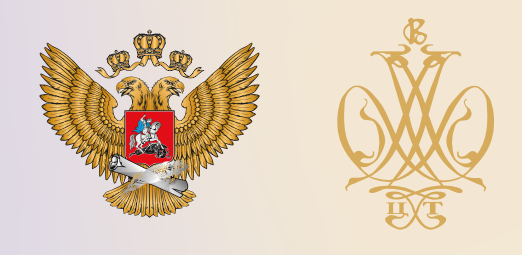

ОПИСАНИЕ ПРАКТИКИ **ОБУЧАЮЩИЙ МАСТЕР-КЛАСС «СОЗ МУЛЬТФИЛЬМА» С ПРЕДСТАВЛЕННЫМ** ОБРАЗОВА **ПРОДУКТОМ**

**Государственное бюджетное общеобразовательное учреждение средняя общеобразовательная школа № 543 Московского района Санкт-Петербурга**

**Санкт-Петербург**

# **2021 г.**

Методические рекомендации адресованы педагогу-организатору, вожатому, педагогу дополнительного образования, учителю, классному руководителю, специалисту по воспитательной работе, также могут быть полезны обучающимся видеостудии.

Авторы-составители: Н.В. Колодкина, педагог-организатор, педагог дополнительного образования Е.В. Данилова, методист ОДОД, педагог дополнительного образования.

ГБОУ школа №543 Московского района, Отделение дополнительного образования детей. Тираж 30 штук. Санкт-Петербург, ред. 2020-2021 учебный год.

#### **ВВЕДЕНИЕ**

В работе с детским коллективом творчество является неотъемлемой частью жизни. Ежедневно мы сталкиваемся с множеством задач, для решения которых требуется исключительно творческий подход. И даже, чтобы привлечь, заинтересовать и увлечь ребят коллективным делом, нужно проявлять разнообразие в творческой деятельности и современный подход.

Педагоги, работая в Российском движении школьников, детских общественных объединениях (ДОО) и школьном ученическом самоуправлении (ШУС) и участвуя в различных конкурсах, фестивалях и форумах очень часто сталкиваются с такими заданиями, как сделать видео-презентацию или видео-портфолио ДОО.

В современный век информатизации и Интернета, видео - это самый простой способ рассказать о себе и своём объединении так, чтобы его увидело большое количество учащихся, родителей, педагогов. Сейчас очень просто пересылать видео по электронной почте или размещать его на различных видеохостингах и в социальных сетях. Для экспертов на конкурсах – это удобно, они не тратят время на дорогу и просмотр бумажных портфолио; это доступно и быстро, они включают трёх-пяти минутные видео и оценивают их.

В данных методических рекомендациях мы познакомим Вас с одним из видов создания видеопрезентации ДОО, используя технологии мультипликации. Рассмотрим создание мультфильма перекладной покадровой мультипликации - Stop-motion (анимация, остановка движения). Stop-motion - это видео материал, полученный из последовательных кадров, снятых на фото, или выбранных из видео.

Для создания мультфильма необходимо следующее материально-техническое оснащение: цифровой фотоаппарат, штатив, компьютер (для монтажа), дополнительное освещение, микрофон, реквизит (приготовленные изделия для создания мультфильма – фон, персонажи и т.д.).

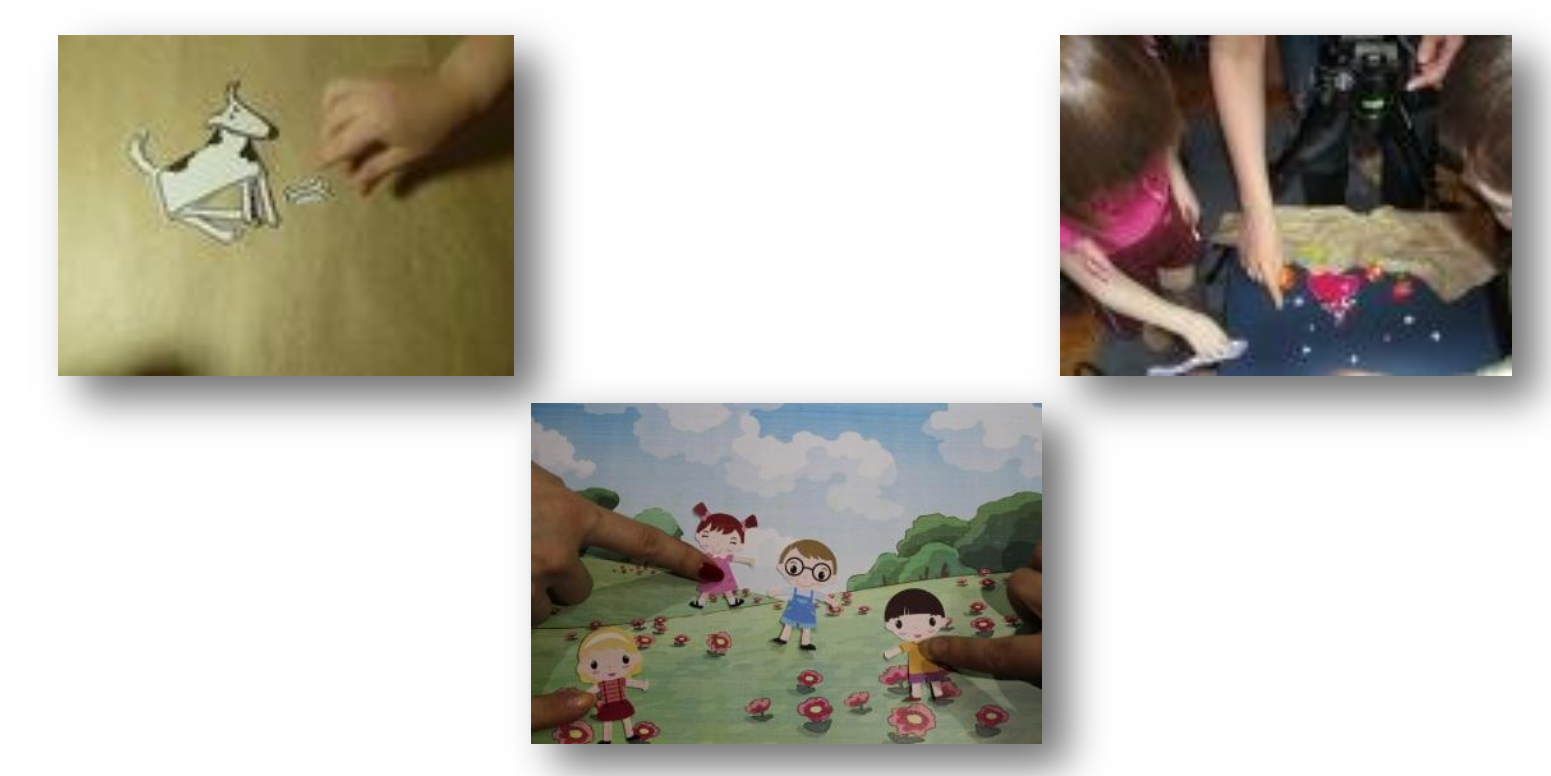

## **ЭТАПЫ СОЗДАНИЯ МУЛЬТФИЛЬМА**

### 1. **Продумывание замысла.**

Для чего, с какой целью создается мультфильм, в какой технике, что мы хотим рассказать зрителю.

Изложите свою историю на 0,5 - 1 страницах. Ваш сюжет, место и персонажи должны быть уникальными, простыми и интересными. Не пишите свою историю длинной, вам нужно изложить только саму суть мультфильма. Записывайте все ваши идеи, возможно, они пригодятся вам в дальнейшем.

Изложить идею произведения Вам помогут тезисные ответы на следующие вопросы:

• жанровая принадлежность произведения (комедия, детектив, детская фэнтези и др.);

- главные герои;
- о чем сюжет;
- завязка сюжета;
- ключевые критические моменты;
- кульминация и развязка.

### 2. **Составление сценария.**

Сценарий - это ваша история, но созданная особым образом. Опишите все места действия мультфильма и диалоги. Вы должны подробно рассказать о самих персонажах, описать их внешность, описать такие детали, которые необходимы для раскрытия сюжета.

После написания сценария переходите к созданию раскадровки.

Раскадровка – это последовательность рисунков, предварительные наброски, целой цепочки сценок, рассказывающих сюжет мультфильма. Раскадровка нужна для того, чтобы правильно распланировать фильм, донести его смысл до зрителя, сделать его полным.

Как сделать раскадровку:

- 1. Возьмите лист бумаги А4, перегните его пополам, в альбомной ориентации.
- 2. Нарисуйте 10 рамок, не заботясь о соотношении сторон, рисуйте от руки, не по линейке.
- 3. Быстро переносите свой сценарий в визуальную раскадровку, не задумывайся о деталях и красоте, Ваша задача на данном этапе - дойти до конца. В прямом смысле: если Вы долго не можете понять каким должен быть данный кадр - рисуйте первое, что придет в голову и переходите к следующему.
- 4. Для того чтобы показать движение камеры, используй стрелки.
- 5. Комментарии и диалоги пишите под рамкой.
- 6. Затем, когда первый вариант раскадровки закончен, перерисовывайте, выбрасывайте кадры.
- 7. После того, как Вы несколько раз прошлись и изменили раскадровку и уже полностью уверены, что именно так и должен выглядеть Ваш фильм в будущем, то можете начать перерисовывать кадры или попросить сделать это у рисующего хорошо ученика, чтобы раскадровка была понятна всем участникам съемочного процесса. А можете оставить, то, что получилось на данном этапе и переходить к съемкам.

Фильм состоит из нескольких сцен (эпизодов). Эпизоды разбиты на планы. Виды планов:

- 1. деталь (макро-крупный план) план, при котором на весь экран изображены конкретные детали объекта (ухо, глаз, книга, клавиша), служит для привлечения внимания;
- 2. крупный план план, при котором почти всё пространство в кадре занимает голова объекта;
- 3. первый средний план объект изображён по пояс;
- 4. второй средний план объект изображён по колени;
- 5. общий план объект изображён в полный рост;
- 6. дальний план объект занимает лишь малую часть кадра.

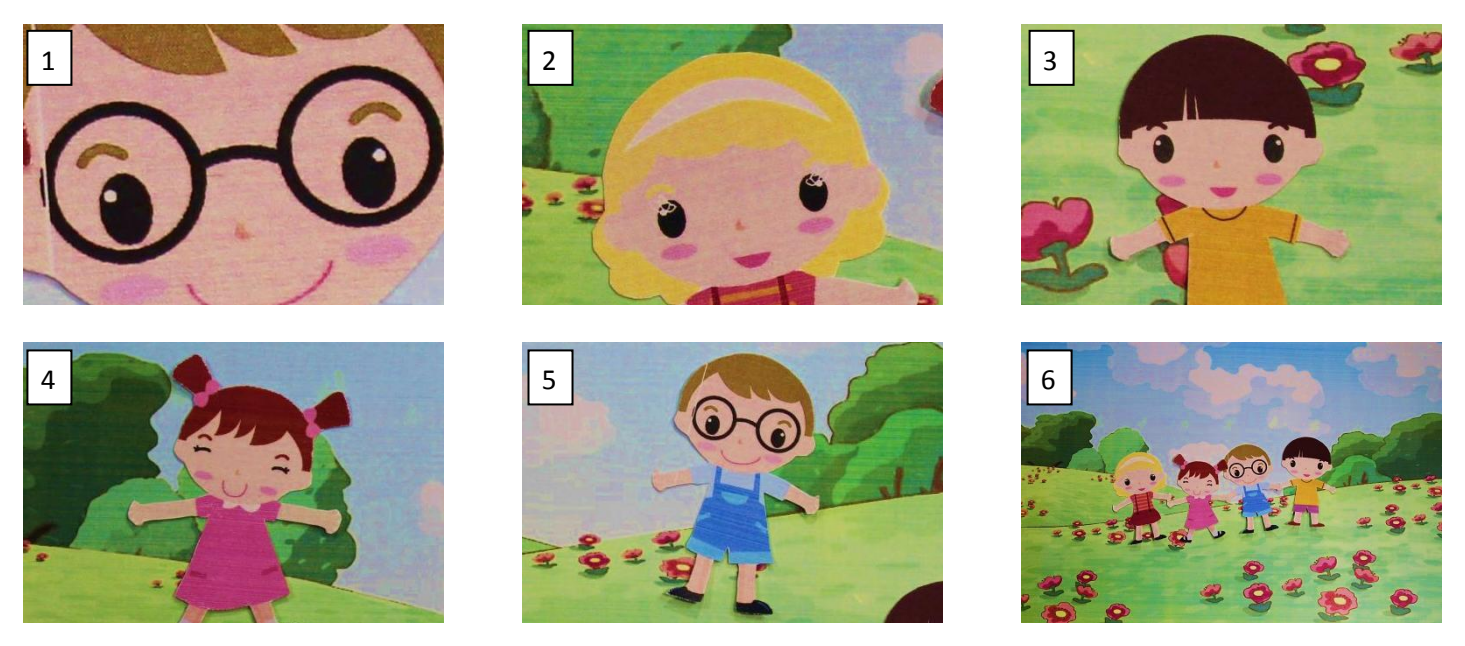

### 3. **Подготовка фона и создание героев.**

В зависимости от той техники мультипликации, которую вы с детьми выбрали, создаются герои. Рисуются, делаются из пластилина, либо берутся готовые игрушки или фигурки Lego. Нужно не забыть про детали. Например, когда герой мультфильма говорит, нужно сделать несколько вариантов рта и глаз, чтобы в кадре было движение губ.

#### **Техники создания мультфильмов:**

1) Перекладная анимация.

Персонажи, вырезанные из бумаги, двигаются на плоскости.

2) Пластилиновая анимация.

Персонажи, вылепленные из пластилина, они могут быть как плоскими (тогда техника близка к перекладке), так и объемными (тогда техника близка к кукольной анимации).

3) Предметная анимация.

Для создания такой анимации используются кубики, конструкторы, машинки, паровозики, игрушки, зверюшки и человечки.

4) Сыпучая анимация.

Используется песок, различные крупы, бусины, кофе и т.д.

### 4. **Съемка.**

Для съёмочного процесса требуется подготовить все необходимое оборудование:

- фотоаппарат;
- штатив;
- дополнительное освещение (лампа);
- компьютер с программой для монтажа;
- диктофон или микрофон.

Штатив нужно закрепить, чтобы предотвратить любые шевеления камеры. Его можно закрепить к полу и столу бумажным скотчем.

Теперь необходимо установить свет. Если Вы будете работать с естественным освещением (от окна), будьте готовы к тому, что оно будет неожиданно меняться например, облачко закроет солнце. С искусственным светом работать проще. Он все время одинаковый. Можно использовать энергосберегающую лампу на 40 Вт, которая дает свет 240 Вт, у нее стандартный цоколь, и она вкручивается в обычную лампуприщепку. Удобно работать также с регулирующимися (гнущимися) настольными лампами и торшерами.

Следующим шагом будет - выстраивание кадра. Если Вы снимаете на плоскости, то для фона понадобится подходящий лист или ткань. Если Ваши персонажи объемные, то нужны либо декорации, либо подходящий фон. Фон, как правило, тоже нужно закрепить, особенно относительно штатива. Это можно сделать с помощью бумажного скотча, булавок.

Можно начинать съемку. Первоначально сделайте 2-3 кадра пустого фона. Потом у нас должны появиться персонажи. Персонаж появляется от самой границы кадра, двигается приблизительно на 0,5 см.

Расчет времени: обычно 4-6 кадров в секунду. Соответственно, при скорости 6 кадров в секунду для минуты фильма нужно сделать 240 фотографий. После съемки 10- 15 кадров прокручиваем кадры в просмотровом режиме в быстром темпе, примерно таким образом движение картинки будет выглядеть в Вашем мультфильме.

#### При съёмке следует обратить особое внимание на некоторые детали:

- при съемке передний план открыт, ничего не загораживает персонажей;
- статичные предметы (фон) неподвижны в кадре, также не рекомендуется двигать штатив;
- можно менять положение декораций закачались деревья, с них упали листья и т.п.;
- в кадр не должны попадать посторонние предметы (тени, руки аниматоров), если это не предполагается по режиссерскому замыслу.

### 5. **Звуковое оформление.**

Для звукового ряда следует выбрать музыку или записать озвучивание героев на имеющееся у Вас техническое устройство: диктофон или микрофон, подключенный к компьютеру либо к видеокамере.

- Во время записи звука в «студии» должна быть абсолютная тишина;
- Вы можете использовать различные аудио эффекты (скрип двери, лай собаки, мотор автомобиля и т.п.).

### 6. **Создание титров.**

Титры и название Вы можете сделать потом как при монтаже, так и в стилистике мультфильма: например, слепить из пластилина или написать на бумаге прямо под камерой. Если Вы пишете, то кладете лист на фон и пишете по одной или по полбуквы, и не забываете фотографировать.

В титрах Вы можете не только указать фамилии педагогов и детей – создателей мультфильма, но и включить видео или фотоматериалы самого процесса создания мультфильма.

### 7. **Монтаж.**

Мультфильм из фотографий можно делать в любой монтажной программе. Первым делом Вы загружаете все фотографии в компьютер и складываете в отдельную папку (в этой же папке необходимо хранить все звуковые файлы). Открываете редактор для работы с фотографиями, который позволяет пакетные преобразования, и делаете фотографии нужного размера (если сразу не сделали) и переименовываете, чтобы все файлы имели порядковые номера, идущие подряд.

Затем Вы открываете Вашу монтажную программу, на видео дорожку перетаскивайте последовательность фотографий, установив нужную скорость, на аудио дорожку – подходящую музыку, сохраняете файл и гордо всем показываете.

### **Монтаж в программе WindowsMovieMaker**

Открываете программу, импортируете ваши фотографии.

Устанавливаете скорость смены кадров, заходите в «сервис», потом «Параметры».

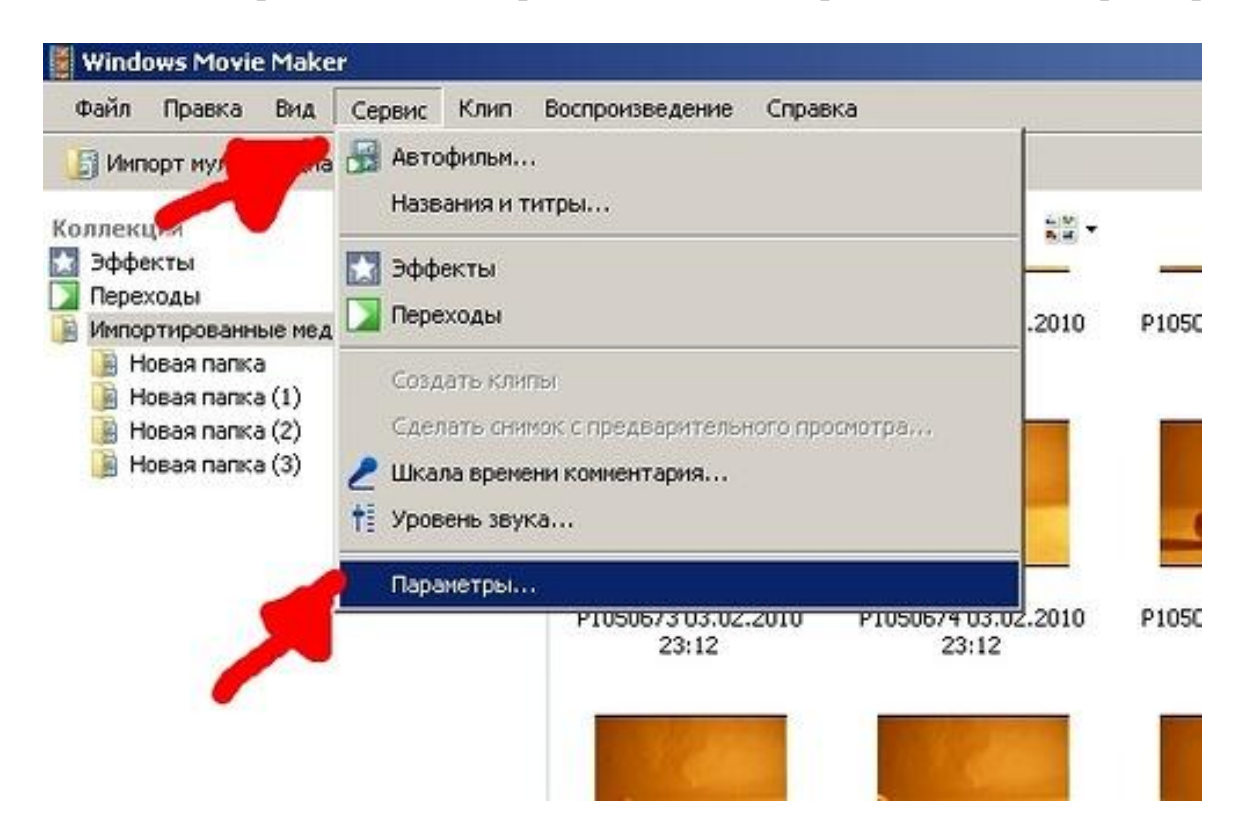

Надо выбрать продолжительность изображения 0,125 и продолжительность перехода 0,25.

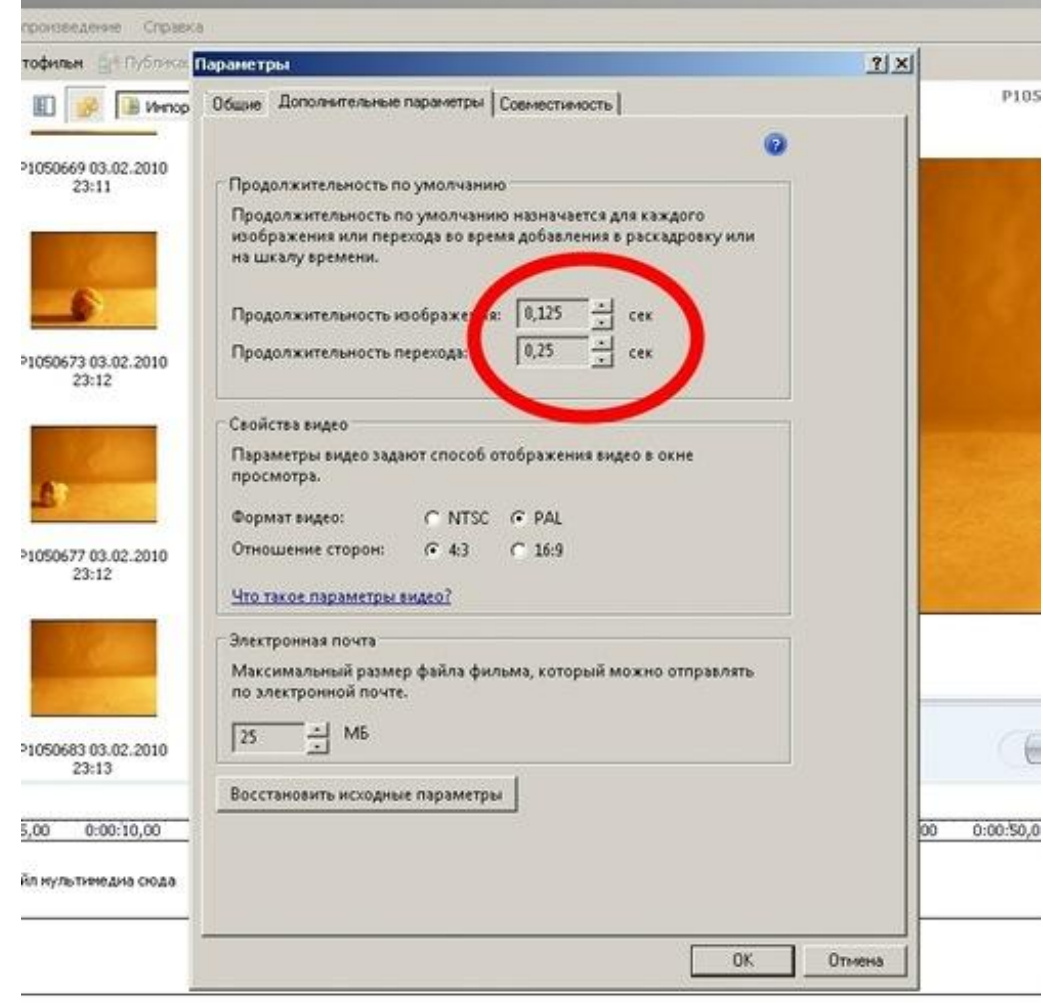

Вы выделяете нужные фотографии и перетаскиваете их курсором на дорожку «Видео».

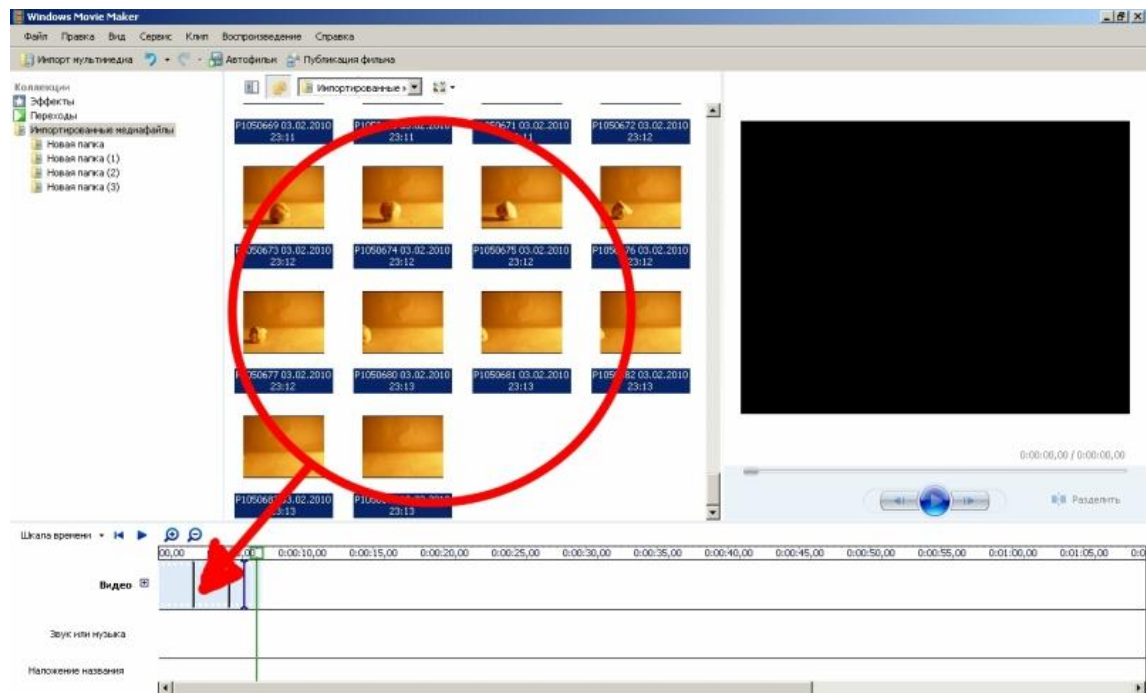

Импортируете нужную музыку и перетаскиваете ее на дорожку «Звук или музыка»

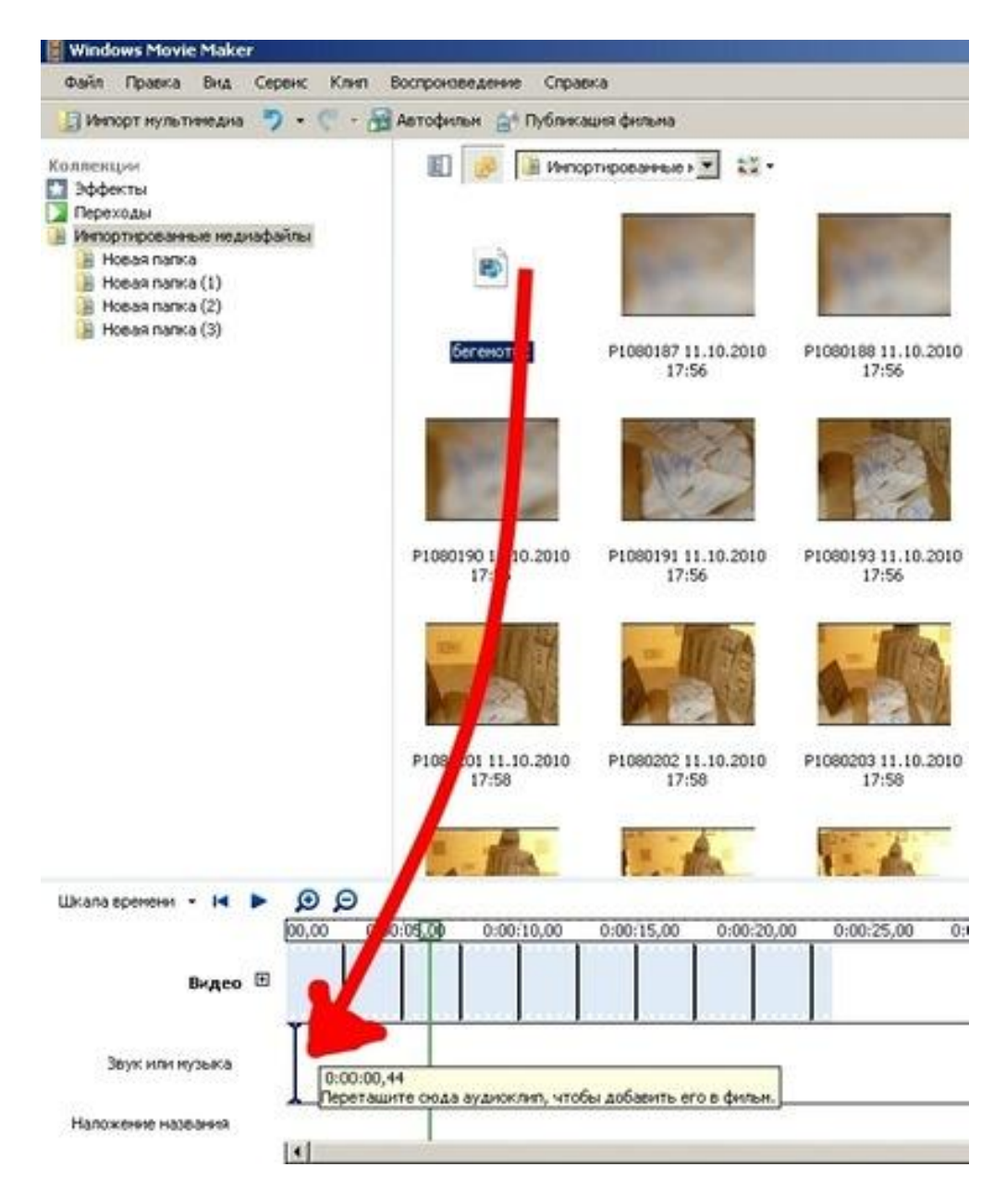

Отрезаете музыку до нужной длины.

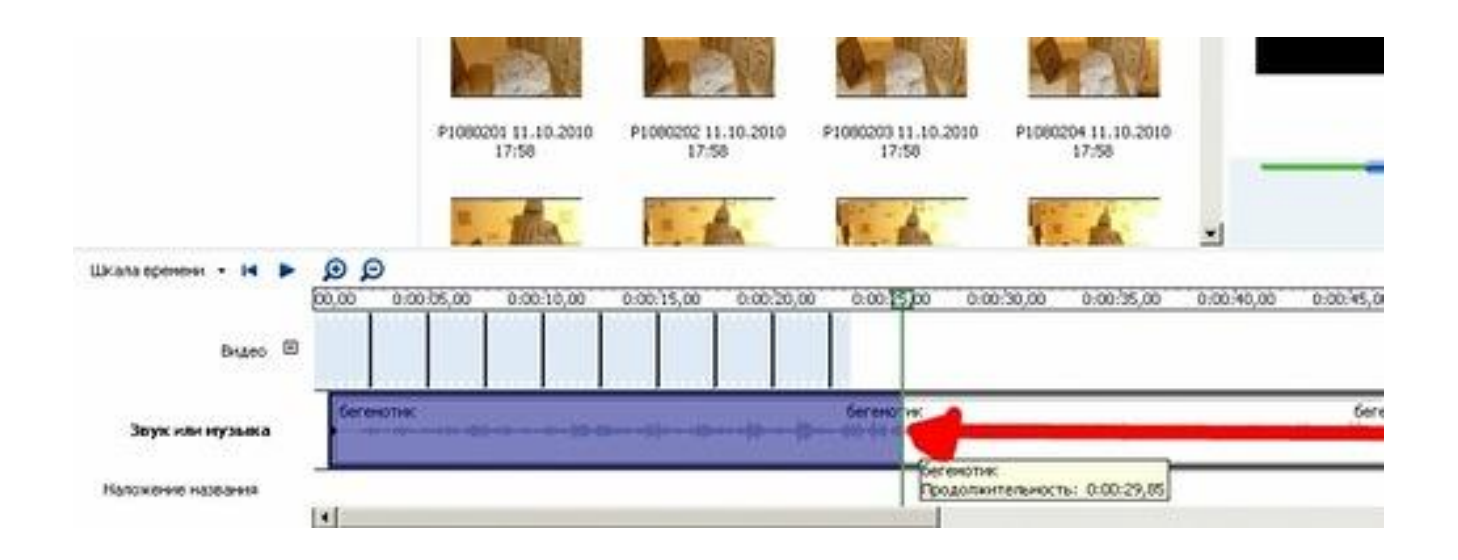

#### Сохраняете, для этого нажимаете «Файл», потом «опубликовать фильм».

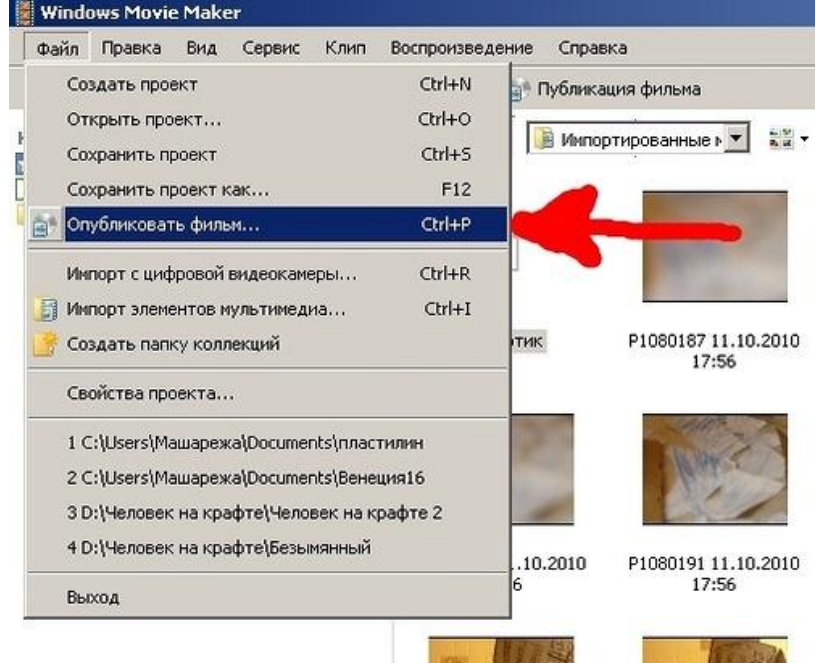

Далее следуете подсказкам.

На данном этапе Ваш фильм считается готовым!

Работа по монтажу осуществляется в различных программах, удобных пользователю.

#### **Программы видеомонтажа:**

**Windows Movie Maker.** Почти у всех на компьютере сразу есть эта программа. Она бесплатная, сразу идёт на русском языке и очень проста в изучении.

# Windows Movie Maker

**Adobe Premiere Pro** – вероятно, самая популярная и удобная профессиональная программа для монтажа видео. Она обладает невероятным количеством встроенных возможностей для обработки видео.Для эффективной работы эта программа монтажа видео требует мощного, в плане ресурсов, компьютера. При необходимости, можно установить Adobe Premiere на русском языке.

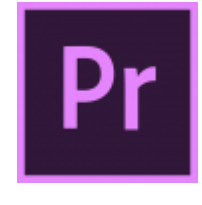

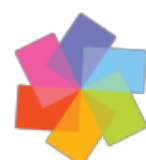

**Pinnacle Studio.** Еще одна программа профессионального видеомонтажа. Она будет удобна в том числе для домашних умельцев. Ее функционал не хуже, чем у упомянутого выше продукта от Adobe, но стиль работы, меню и визуализация несколько отличаются.

Скачать бесплатно можно пробную версию программы с тем, чтобы опробовать ее в течение 30 дней. А после этого решать – покупать видео редактор или попробовать другую программу.

**Sony Vegas Pro.**Не менее мощная программа редактирования видео. Ее используют специалисты на телевидении, веб-разработчики, создатели сериалов и мини-фильмов. Предлагается бесплатно скачать триал-версию программы для того, чтобы опробовать ее возможности.

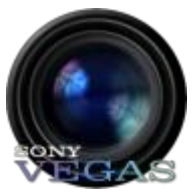

После завершения работы предлагается просмотр созданного мультфильма, обсуждение возникших трудностей.

### **Результаты проделанной работы по созданию мультфильма:**

- Раскрытие творческого потенциала воспитанников;
- Активизация мыслительного процесса и познавательного интереса;
- Развитие эстетических способностей;
- Формирование представлений о создании мультфильма;
- Формирование навыков работы в творческом коллективе с распределением ролей и задач.